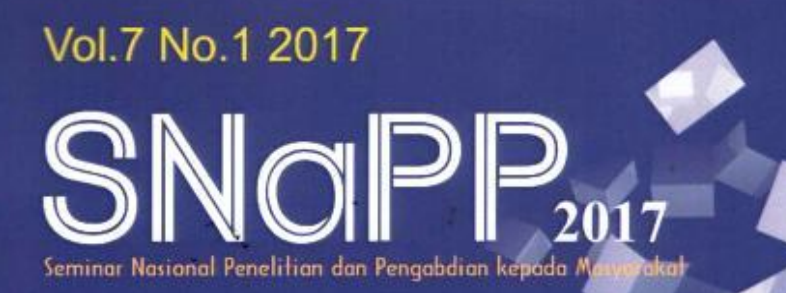

**ISSN 2089-3582** EISSN 2303-2480

# **Prosiding Seminar Nasional** Penelitian dan PKM: Sains dan Teknologi

Pemanfaatan Hasil Penelitian dan Pengabdian kepada Masyarakat bagi Percepatan Pembangunan Berkelanjutan di Indonesia

Bandung, 25-26 Oktober 2017

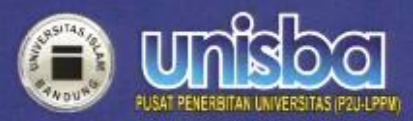

#### *PERANGKAT LUNAK TES PENDAHULUAN PERKULIAHAN DI LABORATORIUM KOMPUTER UNIVERSITAS BINA DARMA*

#### TEST INTRODUCTION LECTURES SOFTWARE IN COMPUTER LABORATORY AT BINA DARMA **UNIVERSITY**

#### Nyimas Sopiah

## *Fakultas Ilmu Komputer, Universitas Bina Darma email: [nyimas.sopiah@binadarma.ac.id](mailto:nyimas.sopiah@binadarma.ac.id)*

*Abstract. Bina Darma University is a university that has a computer lab to support its academic activities. Computer laboratories are widely used by students of Computer Science faculty. Students in conducting lectures so far are still conventional, namely by listening to the explanation of lecturers, then a few weeks of new tests performed. Lecturers can not assess the ability of students in conducting lectures. To overcome these problems, then made preliminary test software before the lecture is done that is useful to know the understanding of students to previous*  lectures, so that Lecturers can provide lecture materials based on student *understanding. If the student has not understood, then the lecturer will repeat explain the material. The method used in creating this software is the prototyping method.*

*Keywords: Software, Priliminary Test, Prototyping.*

*Abstrak. Universitas Bina Darma merupakan universitas yang mempunyai laboratorium komputer untuk mendukung kegiatan akademiknya. Laboratorium komputer banyak digunakan oleh mahasiswa fakultas Ilmu Komputer. Mahasiswa di dalam melakukan perkuliahan sejauh ini masih secara konvensional, yaitu dengan mendengarkan penjelasan dosen, kemudian beberapa minggu baru dilakukan tes. Dosen tidak bisa menilai kemampuan mahasiswa di dalam melakukan perkuliahan. Untuk mengatasi masalah tersebut, maka dibuatlah perangkat lunak tes pendahuluan sebelum perkuliahan dilakukan yang berguna untuk mengetahui pemahaman mahasiswa terhadap perkuliahan sebelumnya, sehingga Dosen bisa memberikan materi perkuliahan berdasarkan pemahaman mahasiswa. Jika mahasiswa belum paham, maka Dosen akan mengulangi menjelaskan materi tersebut. Metode yang digunakan dalam membuat perangkat lunak ini adalah metode prototyping.*

*Kata Kunci: Perangkat Lunak, Tes Pendahuluan, Prototyping.*

#### **1. Pendahuluan**

Universitas Bina Darma (UBD) merupakan salah satu universitas swasta yang adalah di kota Palembang. Salah satu Fakultas yang ada di UBD adalah Fakultas Ilmu Komputer (FIK). FIK di UBD terdiri dari 2 Program Studi, yaitu Sistem Informasi dan Teknik Informatika. Objek penelitian ini adalah mahasiswa pada Program Studi Teknik Informatika.

Perkuliahan di UBD sejauh ini masih bersifat konvensional, yaitu hanya mengandalkan penjelasakan dosen di kelas, baik itu perkuliahan teori maupun perkuliahan praktikum. Sehingga Dosen pada saat memberikan penjelasan pada pertemuan berikutnya, tidak mengetahui apakah mahasiswa sudah paham tentang materi

yang sudah dijelaskan pada pertemuan sebelumnya. Kendala yang muncul adalah tidak semua mahasiswa paham tentang materi yang telah dijelaskan sebelumnya.

Tes pendahuluan merupakan adalah sebuah ujian pendahuluan yang di lakukan untuk mengevaluasi proses belajar. Perkuliahan yang akan dilakukan tes pendahuluan adalah perkuliahan Praktikum, dikarenakan di dalam laboratorium sudah tersedia komputer sebagai alat tes pendahuluan perkuliahan. Dosen bisa mengetahui sejauh mana pengetahuan mahasiswa terhadap materi yang telah diberikan sebelumnya. Dengan mengetahui nilai berdasarkan ters pendahuluan, maka diharapkan Dosen dapat mengetahui gambaran secara nyata tentang pemahaman mahasiswa tentang materi perkuliahan yang telah dilakukan pada pertemuan sebelumnya. Berdasarkan hal tersebut, maka dibuatlah perangkat lunak tes pendahuluan perkuliahan untuk beberapa mata kuliah Praktikum. Metode perangkat lunak yang akan digunakan menggunakan metode *prototyping,* yang terdiri dari perencanaan cepat (*quick plan*), model rancangan cepat (*modelling quick design*), pembangunan prototipe (*construction of prototype*), penyebaran (*deployment*), dan komunikasi (*communication*) (Pressman, 2010). Penelitian yang dilakukan hanya sebatas tahap pembangunan prototipe.

Tujuan dilakukan penelitian ini adalah untuk membuat perangkat lunak tes pendahuluan perkuliahan pada mata kuliah praktikum di laboratorium komputer Universitas Bina Darma. Manfaat yang diharapkan adalah dosen dapat mengetahui pemahaman mahasiswa terhadap materi yang diajarkan pada pertemuan sebelumnya, sehingga Dosen dapat mengulangi penjelasan pada materi sebelumnya jika hasil dari tes pendahuluan banyak yang kurang.

Penelitian yang telah dilakukan sebelumnya oleh Raditya Fajar dan Tri Handhika (2014) dengan judul "Aplikasi *Preliminary Test Course* dan *Smart Storage* dalam Menunjang Kegiatan Praktikum di Universitas Gunadarma menghasilkan aplikasi yang digunakan untuk meningkatkan akurasi skor dan untuk mempercepat proses penilaian di Laboratorium Manajemen Pusat, Universitas Gunadarma, sehingga bisa berjalan lebih efisien. Pada akhir semester, nilai praktikum yang telah disimpan dan diolah dapat diekspor ke dokumen *Microsoft Excel.*

Penelitian berikutnya adalah penelitian yang dilakukan oleh Irman Effendy dan Nyimas Sopiah (2017) yang berjudul "Penggunaan *Prototyping* dalam Pembuatan Aplikasi *Mobile* untuk Latihan Tes Tertulis Izin Mengemudi". Penelitian ini menghasilkan perangkat lunak berbasis Android yang dapat digunakan di *handphone* yang berisi soal-soal latihan tes tertulis sebelum mendapat Surat Izin Mengemudi (SIM).

## **2. Metodologi Penelitian**

Objek dalam penelitian adalah laboratorium komputer di Universitas Bina Darma. Penelitian ini dilakukan pada bulan Oktober sampai dengan Februari 2017. Perangkat keras (*hardware*) yang digunakan adalah laptop samsung intel atom. Sedangkan perangkat lunak (*software*) nya menggunakan sistem operasi windows, bahasa pemrograman PHP, database MySQL, dan aplikasi penunjang lainnya yaitu xampp, *macromedia dream weaver dan firefox.* Madcoms (2010) menyatakan bahwa bahasa pemrograman PHP adalah bahasa pemrograman yang bekerja dalam sebuah web server. Script-script PHP dibuat harus tersimpan dalam sebuah server dan dieksekusi atau diproses dalam server tersebut.

100 | Nyimas Sopiah

Bahan penelitian yang digunakan adalah soal-soal mata kuliah dari beberapa Dosen di tiap mata kuliah yang akan dijadikan sebagai bank soal untuk dimasukkan ke dalam *database.*

Metode pengumpulan data yang digunakan adalah wawancara tentang proses perkuliahan yang terjadi selama ini dengan para Dosen, observasi terhadap proses perkuliahan dan kepustakaan yaitu mengumpulkan beberapa literatur *review.* Sedangkan metode pengembangan perangkat lunak menggunakan metode *prototyping.* 

## **3. Hasil dan Pembahasan**

Berdasarkan metode pengembangan perangkat lunak yang digunakan, tahap dalam penelitian ini hanya selesai sampai tahap ketiga (*quick plan*), model rancangan cepat (*modelling quick design*), dan pembangunan prototipe (*construction of prototype*), maka hasil dari penelitian ini dapat diuraikan di bawah ini.

#### **3.1** *Quick Plan*

Setelah melihat latar belakang, maka dapat dijelaskan bahwa penelitian ini membuat sebuah perangkat lunak tes pendahuluan perkuliahan yang digunakan di dalam Laboratorium komputer. Tujuan pembuatan perangkat lunak ini adalah untuk membantu Dosen dalam melakukan penilaian terhadap pemahaman mahasiswa di dalam memahami materi yang telah dijelaskan pada pertemuan sebelumnya, sehingga Dosen dapat membuat keputusan terhadap materi yang akan dijelaskan kepada Mahasiswa berdasarkan penilaian tersebut.

## **3.2** *Modelling Quick Design*

Perancangan yang digunakan dalam penelitian ini yaitu dengan membuat *mockup. Mock-up* terdiri dari beberapa kebutuhan. Pertama adalah kebutuhan Admin. Admin merupakan orang yang akan mengelola perangkat lunak tes pendahuluan perkuliahan ini. *Mock-up* kebutuhan Admin dapat dilihat pada tabel 1.

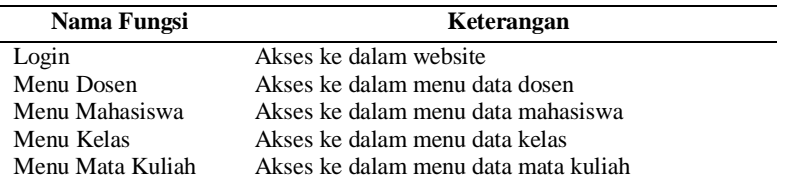

## **Tabel.1 Kebutuhan Admin**

*Mock-up* kedua adalah kebutuhan Dosen. *Mock-up* ini dibuat untuk digunakan sebagai akses data dosen, memasukkan soal-soal yang berkaitan dengan perkuliahan dan mengolah data nilai. Tabel 2 menjelaskan uraian menu yang ditampilkan pada *Mock-up* ini.

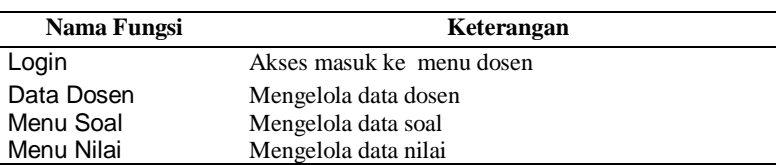

## **Tabel 2. Kebutuhan Dosen**

Prosiding Seminar Nasional Penelitian dan PKM **Sains dan Teknologi**

*Mock-up* ketiga adalah kebutuhan Mahasiswa. *Mock-up* ini dibuat untuk digunakan sebagai akses data mahasiswa, menjawab soal dan melihat nilai setelah dilakukan tes pendahuluan perkkuliahan. Tabel 3 menjelaskan uraian menu yang ditampilkan pada *Mock-up* ini.

| Nama Fungsi     | Keterangan                                           |
|-----------------|------------------------------------------------------|
| Login           | Akses masuk ke menu Mahasiswa                        |
| Menu Mahasiswa  | melihat data mahasiswa                               |
| Menu Jawab Soal | mengisi soal ujian yang sudah di inputkan oleh dosen |
| Menu Nilai      | melihat hasil ujian                                  |

**Tabel 3. Kebutuhan Mahasiswa**

Setelah dibuat *Mock-up* maka tahap berikutnya pada perancangan ini adalah membuat *use case diagram.* Menurut Yuni Sugiarti (2013) *Use Case Diagram* adalah gambaran dari beberapa atau seluruh aktor dan use case dengan tujuan mengenali interaksi mereka dalam suatu sistem. Apa yang dilakukan oleh *actor* dapat dilihat di dalam *use case. Use case diagram* dapat dilihat pada gambar 1.

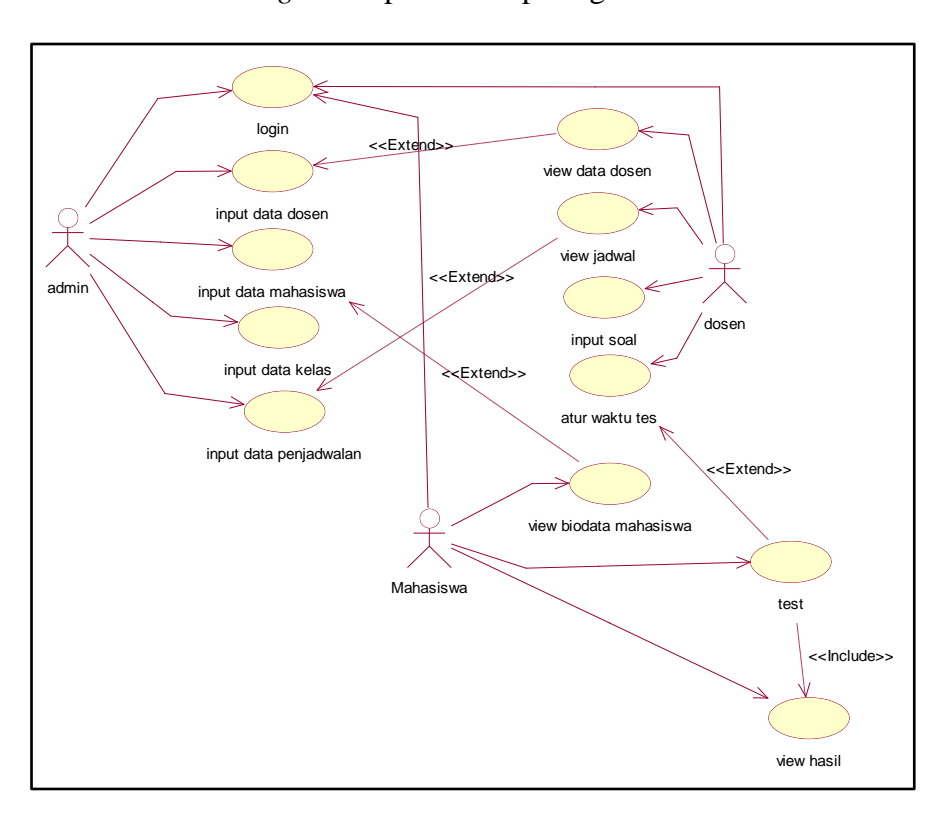

**Gambar 1.** *Use Case Diagram*

#### **3.3** *Construction of Prototype*

Tahap konstruksi prototipe merupakan tahap membangun perangkat lunak tes pendahuluan perkuliahan. Ada beberapa tampilan yang dihasilkan pada penelitian ini. Pertama adalah tampilan menu login bagi Admin. Tampilan ini berguna untuk hak akses ke dalam perangkat lunaknya. Tampilan kedua adalah tampilan *Home.* Tampilan ini berisi beberapa menu yang dikelola oleh Admin. Tampilannya dapat digambarkan pada gambar 2.

#### 102 | Nyimas Sopiah

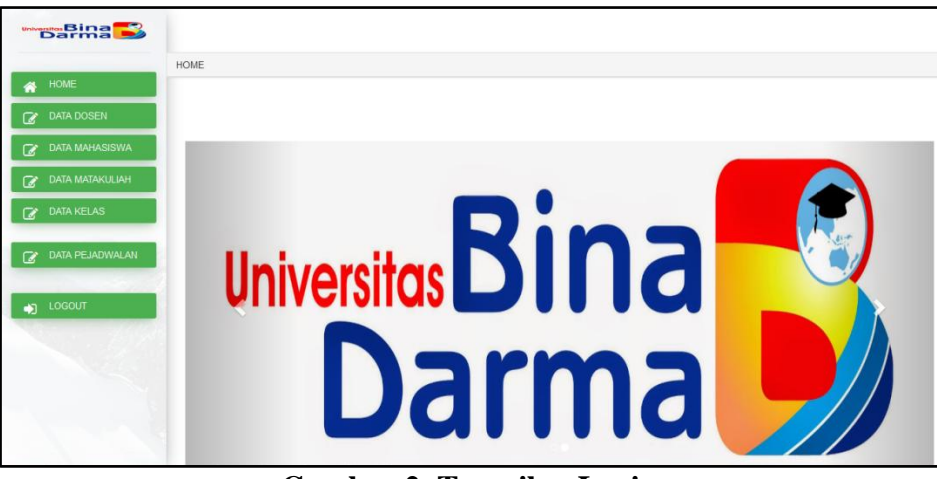

**Gambar 2. Tampilan Login**

Tampilan ketiga adalah mengelolah data Dosen. Tampilan ini berfungsi untuk memanipulasi data Dosen, mulai dari menyimpan dan menghapus data yang akan kita Iupdate. Tampilannya dapat dilihat pada gambar 3.

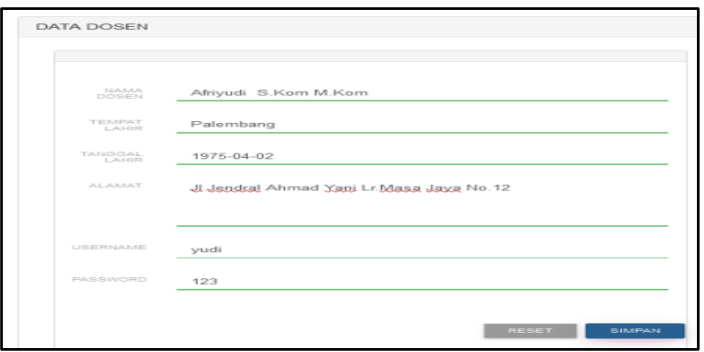

**Gambar 3. Tampilan Kelola Data Dosen**

Tampilan keempat adalah tampilan mengelola data mahasiswa. Sama seperti gambar 3, tampilan ini juga akan memanipulasi data Mahasiswa. Tampilannya dapat dilihat pada gambar 4.

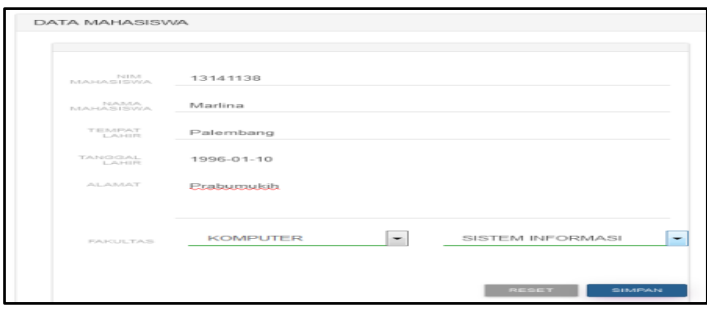

**Gambar 4. Tampilan kelola Data Mahasiswa**

Tampilan kelima adalah mengelola data mata kuliah. Semua mata kuliah yang ada di dalam laboratorium komputer akan dimasukkan pada menu ini. Tampilannya dapt dilihat pada gambar 5.

Prosiding Seminar Nasional Penelitian dan PKM **Sains dan Teknologi**

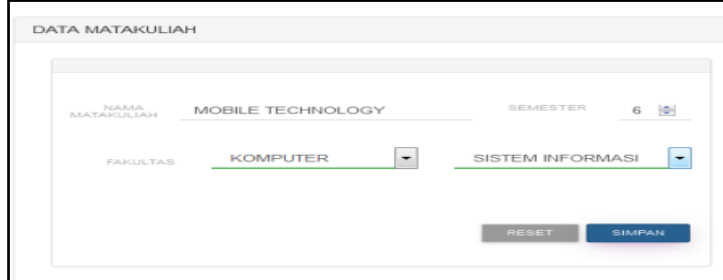

**Gambar 5. Tampilan Kelola Mata Kuliah**

Tampilan keenam adalah tampilan data kelas. Data kelas perlu dimasukkan sebagai *master file* untuk dapat dibuatkan jadwal berdasarkan mata kuliah, mahasiswa dan Dosen yang mengajar masing-masing mata kuliah. Tampilannya dapat dilihat pada gambar 6.

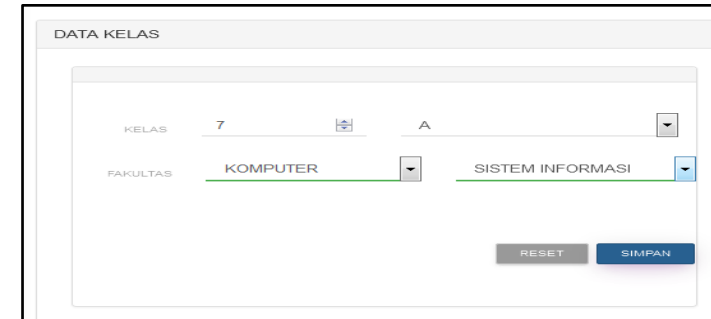

**Gambar 6. Tampilan Kelola Kelas**

Tampilan ketujuh adalah membuat jadwal tes pendahuluan di tiap-tiap perkuliahan. Data penjadwalan mengambil data kelas, mata kuliah dan Dosen yang mengajar. Tampilannya dapat dilihat pada gambar 7.

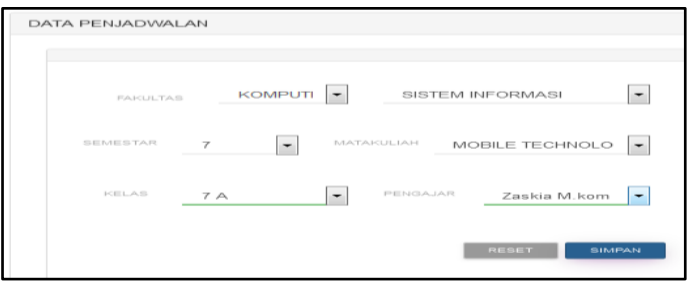

**Gambar 7. Tampilan Penjadwalan**

Tampilan kedelapan adalah Dosen dapat melihat jadwal mengajar. Setelah jadwal dimasukkan, maka tampilan jadwal mengajar Dosen dapat dilihat pada menu ini. Tampilannya dapat dilihat pada gambar 8.

#### 104 | Nyimas Sopiah

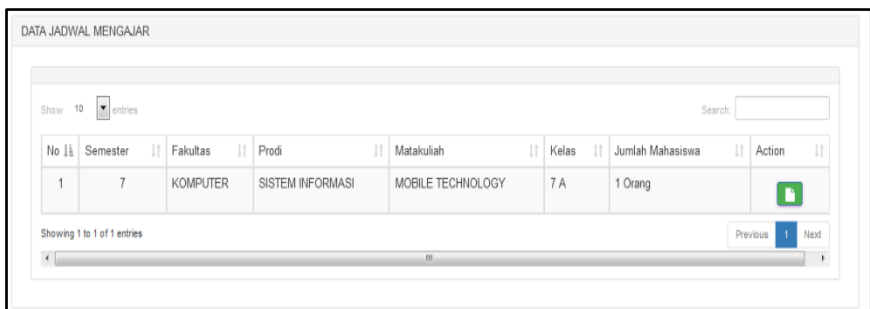

**Gambar 8. Tampilan Jadwal Mengajar**

Tampilan berikutnya adalah memasukkan data soal-soal tes pendahuluan berdasarkan mata kuliah dan Dosen masing-masing. Setiap dosen dapat memasukkan soal-soal berdasarkan mata kuliah yang diajarkan. Tampilannya dapat dilihat pada gambar 9.

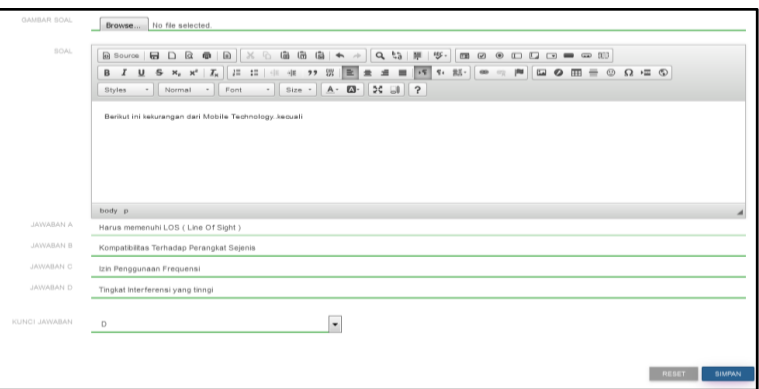

**Gambar 9. Tampilan Input Soal**

Gambar 10 menunjukkan soal-soal yang akan dijawab oleh Mahasiswa pada saat tes pendahuluan di tiap mata kuliah yang dikutinya. Soal yang akan dijawab merupakan soal pilihan berganda.

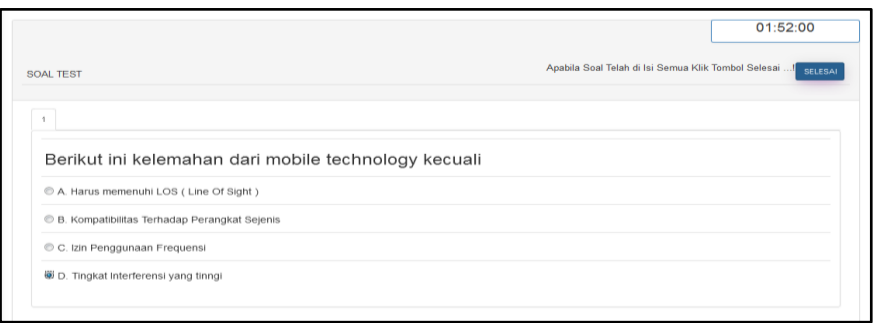

**Gambar 10. Halaman Soal**

Gambar 11 menunjukkan nilai yang telah diperoleh Mahasiswa setelah mereka menyelesaikan tes pendahuluan. Dengan nilai ini, Dosen dapat mengambil keputusan apa yang akan Dosen ajarkan selanjutnya, berdasarkan pemahaman Mahasiswa pada materi sebelumnya.

| DATA MATAKULIAH |                   | <b>HASIL TEST</b> |            |
|-----------------|-------------------|-------------------|------------|
| <b>FAKULTAS</b> | <b>KOMPUTER</b>   | TANGGAL TEST      | 2017-02-16 |
| PROGRAM STUDI   | SISTEM INFORMASI  | JAWABAN BENAR     |            |
| MATAKULIAH      | MOBILE TECHNOLOGY | JAWABAN SALAH     | 0          |
| <b>SEMESTER</b> | 7 (GANJIL)        | <b>HASIL SKOR</b> | 100        |
| <b>KELAS</b>    | 7 A               |                   |            |

**Gambar 11. Halaman Nilai**

## **4. Kesimpulan**

Berdasarkan hasil uraian yang telah dijelaskan sebelumnya maka dapat disimpulkan bahwa telah dihasilkan perangkat lunak tes pendahuluan perkuliahan yang dapat membantu Dosen dalam menilai Mahasiswa terhadap materi yang telah dijelaskan pada pertemuan sebelumnya, sehingga Dosen dapat mengetahui pemahaman Mahasiswa terhadap materi sebelumnya. Agar Dosen juga bisa mengevaluasi kemampuan mahasiswa pada materi sebelumnya, sehingga Dosen juga bisa tahu materi apa yang akan diajarkan berikutnya.

## **Ucapan Terima Kasih**

**-**

## **Daftar pustaka**

- Irman Effendy, dan Nyimas Sopiah, 2017, Penggunaan *Prototyping* dalam Pembuatan Aplikasi *Mobile* untuk Latihan Tes Tertulis Izin Mengemudi, Jurnal MATRIK Vol.19 No.1, April 2017, Palembang.
- Madcoms, 2009, Aplikasi Program PHP + MySQL untuk Membuat Website Interaktif, Andi, Yogyakarta.
- Raditya Fajar dan Tri Handhika, 2014, Aplikasi *Preliminary Test Course* dan *Smart Storage* dalam Menunjang Kegiatan Praktikum di Universitas Gunadarma, Seminar Nasional Sistem Informasi Indonesia, 22 September 2014, Jakarta.
- Roger S Pressman, 2010, Software Engineering: A Practitioner's Approach, McGraw-Hill, New York.
- Yuni Sugiarti, 2013, Analisis dan Perancangan UML (*Unified Modeling Language*) Generated VB.6, Graha Ilmu, Yogyakarta.

## **DAFTAR ISI**

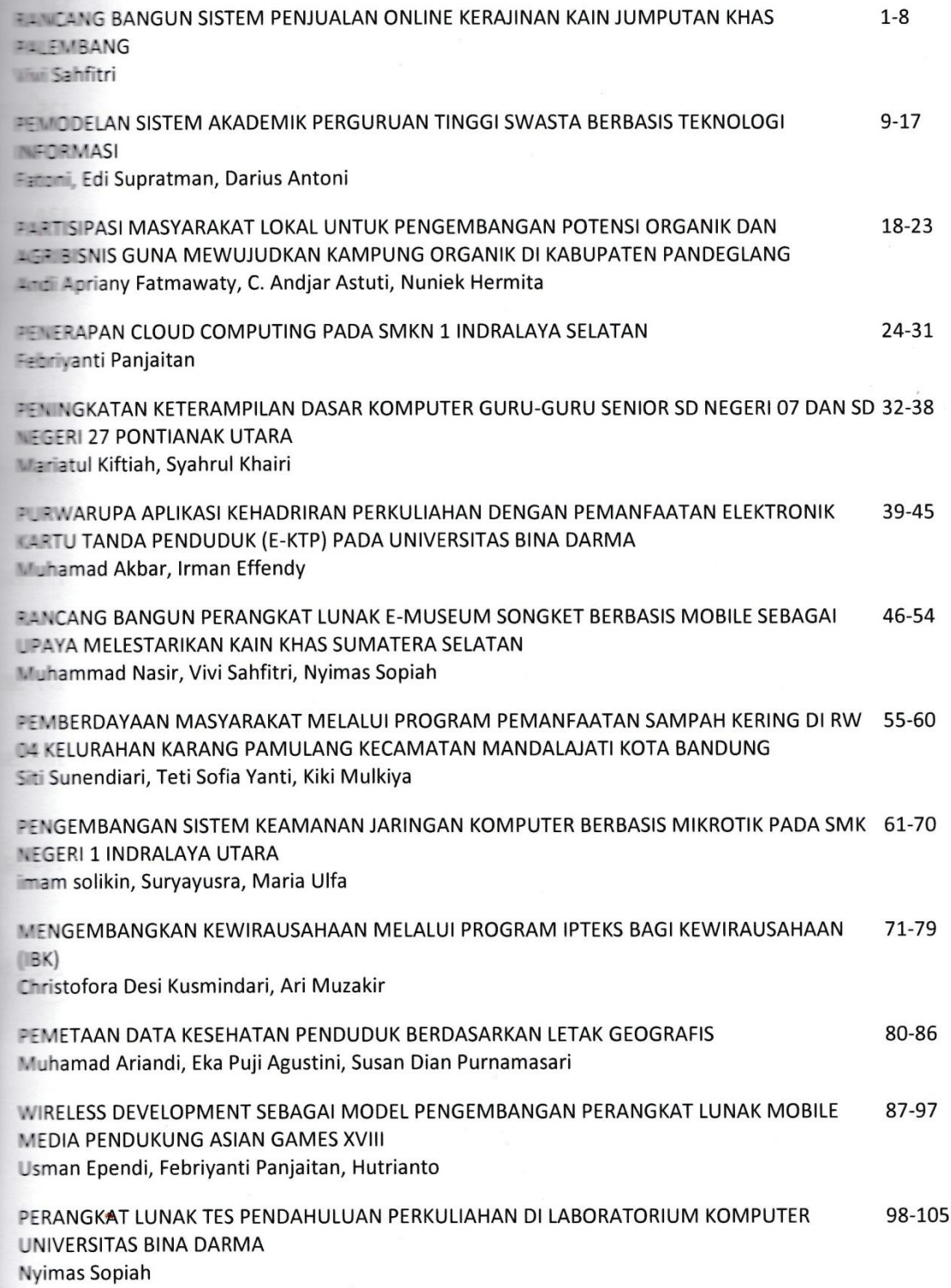

 $\overline{a}$ 

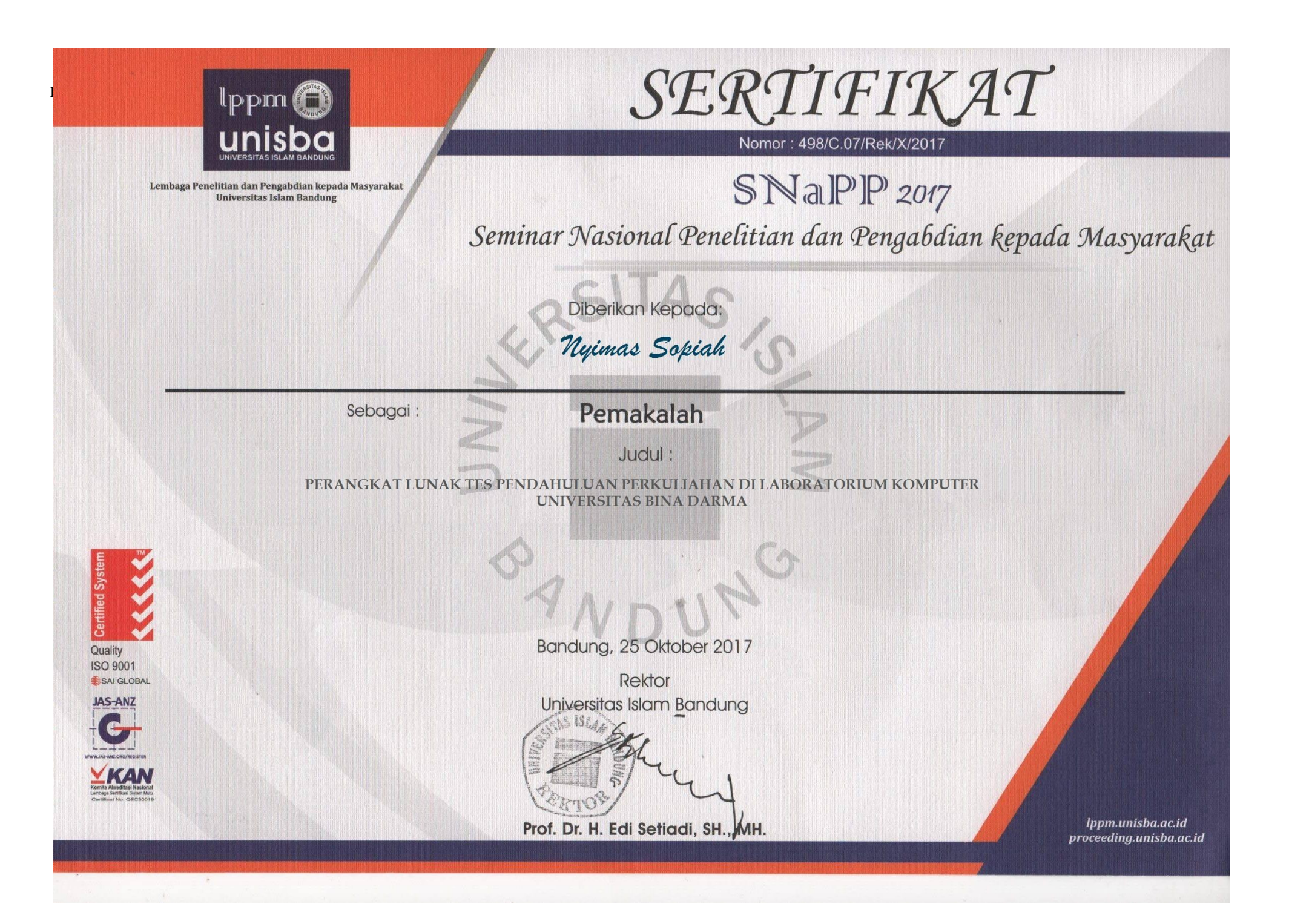